# **TBN Asia Virtual Conference 2020 - App Instruction Manual**

# **Getting Started**

**1. Download the TBN Asia App** for free on the Apple App Store and Google Play Store.

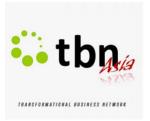

- 2. **Create an account** using your Facebook login or Email
- 3. Sign in, and let's get started!

#### **Menu Overivew**

The Menu section shows you the modules you can access during the conference. Below is a quick guide.

**Documents:** This is where you can see files shared by conference participants

**Sponsors & Partner:** See who has supported this

conference

Participants: Look up conference participants

and add them as Friends

General Info: Find useful information about the

conference here

Facebook: This will take you to our TBN Asia

Facebook page

Sessions: Find all the conference sessions,

speakers, and schedule listed here

**Exhibitors:** View all the exhibitors for this conference. You will be able to see a brief description, contact person(s), and be able to join their group.

**Speakers:** Find out more about our panelists and

moderators for this conference

**Q&A:** Post your questions about the conference

here

**Photos:** This year's photo uploads will be limited, but do enjoy photos from past

conferences!

My Profile: A place for you to share contact

information

Messages: Send private messages to friends you

have added

Friends: Add other participants as friends

**Journal:** A place to write or save thoughts. Your notes from other places in the app will appear

here too.

Favourites: Save things you like here

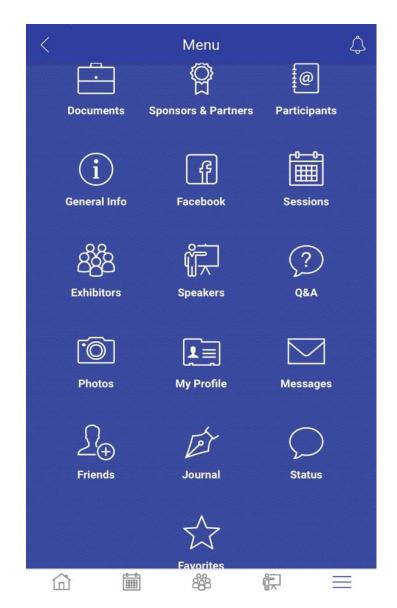

### **Exhibitors**

The Exhibitors module contains all the exhibitions for this conference. Exhibitions are listed in alphabetical order. You may use the search bar find a particular exhibition.

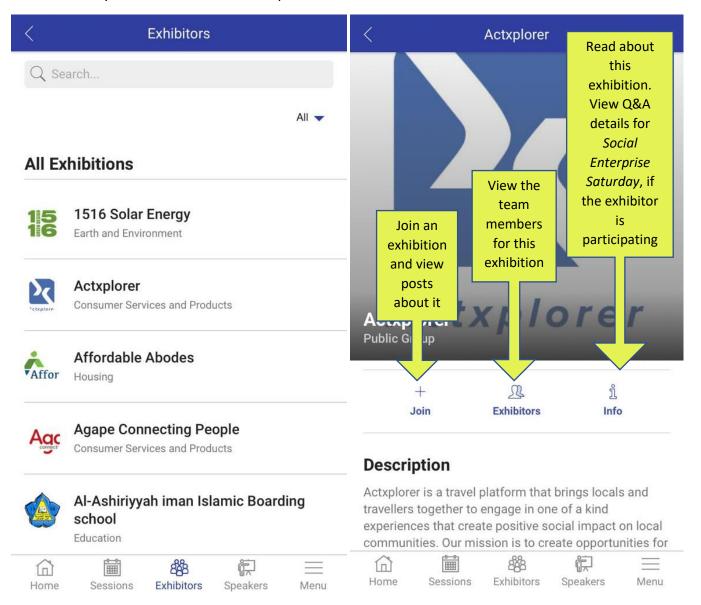

## Sessions

Under the Sessions module, users will be able to access the entire conference schedule in detail (date, time, topic, panelists and moderators).

Users will be able to manage their personal schedule and pick which sessions they wish to attend. Please note that you will still need to refer to your email for Zoom links to each session.

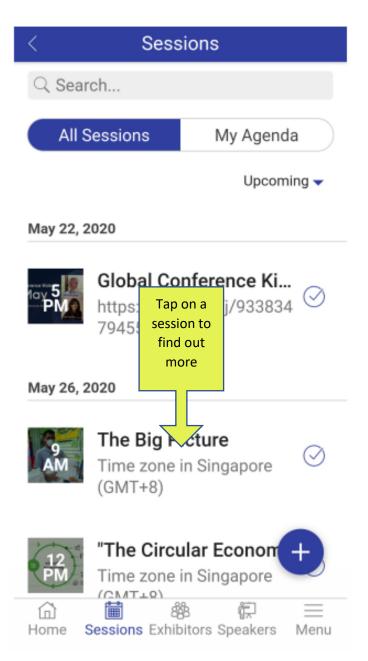

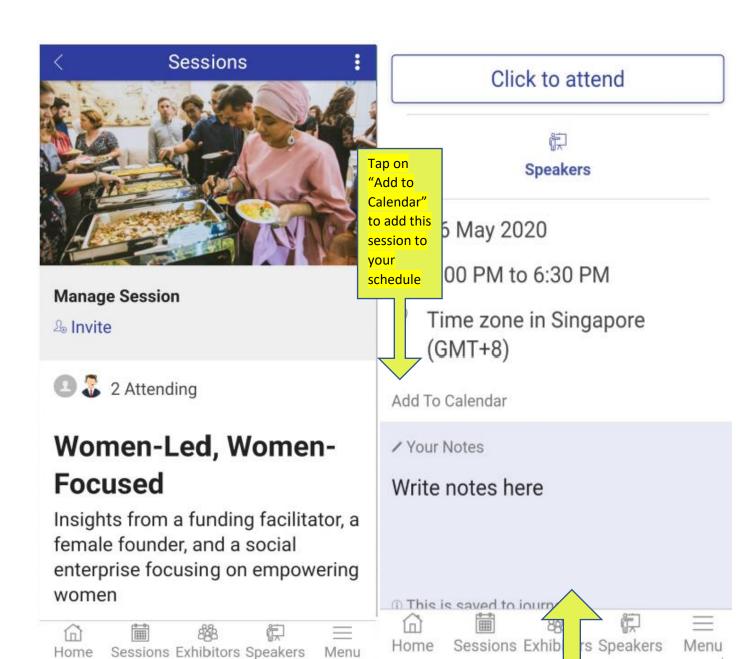

For any issues with the app, please contact info@tbn.asia

You can write your notes here.
These will be saved to your journal for viewing. Users may also leave comments on a session.